## **Excel – vježba**

- 1. Pokrenuti Excel i sačuvati radnu svesku pod nazivom **ImePrezime.**
- 2. Preimenovati Sheet1 u **Obracun** a Sheet2 u **Kopija**. Radna sveska mora da ima samo dva radna lista.
- 3. Na radnom listu **Obracun** kreirati tabelu kao na papiru (tabela mora da bude formatirana kao na papiru):

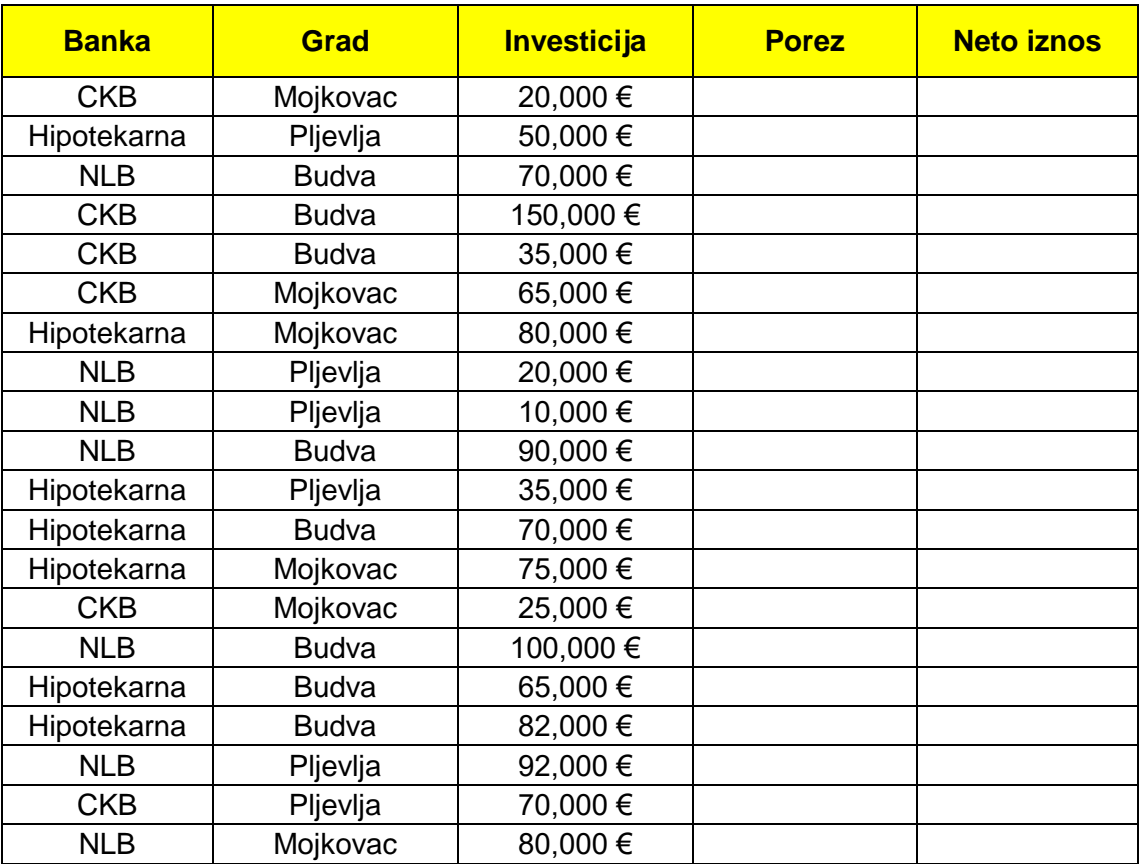

- a) Ako su investicije veće od 50,000 EURA, porez je 10% investicija, a ako su manje porez je 20% investicija;
- b) Neto investicije su razlika Investicija i poreza.
- 4. Pomoću izvedenih tabela, na radnom listu **Kopija** prikazati broj Neto investicija po bankama i gradovima.
- 5. Na istom radnom listu, u posebnom polju izračunati sumu svih **neto** investicija u Pljevljima, koje su uplaćene u Hipotekarnoj ili CKB banci.
- 6. Grafikonom linije dati uporedni prikaz samo investicija, poreza i neto investicija za gradove Mojkovac i Pljevlja. Na grafikonu moraju biti vidljive vrijednosti u odgovarajućim tačkama. Grafikon treba da se nalazi pored originalne tabele.
- 7. Na radnom listu **Obračun,** u posebnom polju izračunati koliko je gradova u koje su uložene **neto investicije** veće od 20,000 EURA a manje od 60,000 EURA, a da su uplaćene u NLB banci.
- 8. Na radnom listu Obračun, ispod originalne tabele, izlistati sve investicije koje su veće od 65000 EURA, a uplaćene su u Hipotekarnoj banci ili investicije manje od 50000 EURA koje su uplaćene u CKB banci.